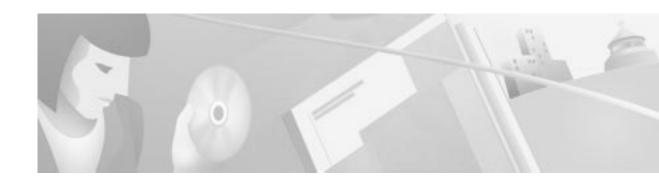

# Release Notes for Cisco INA2320 Interactive Network Adapter for Release 2.1B

#### July 28, 2000

These release notes for the Cisco INA2320 Interactive Network Adapter support Cisco INA2320 Software Release 2.1B. These release notes are updated as needed to describe new features; memory requirements; hardware support; and changes to the microcode, configuration software, and related documents.

For a list of caveats that apply to Release 2.1B, see the "Open Caveats—Release 2.1B" section on page 4.

# **Contents**

These release notes discuss the following topics:

- Introduction, page 1
- System Requirements, page 2
- New and Changed Information, page 3
- · Caveats, page 4
- Documentation Update, page 5
- Related Documentation, page 6
- Obtaining Documentation, page 6
- Obtaining Technical Assistance, page 6

# Introduction

The Cisco INA2320 Interactive Network Adapter is the headend unit controlling the bidirectional broadband data communication over the hybrid fiber coaxial (HFC) network to the customer premises equipment (CPE) that is connected to the HFC network. The Cisco INA2320 Interactive Network Adapter is based on the open Digital Video Broadcast (DVB) standards.

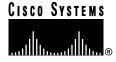

The Cisco INA2320 interfaces to DVB-compliant CPE and provides the link to the backbone network toward the Internet Protocol (IP) hosts using an Ethernet interface.

You can configure and monitor the Cisco INA2320 using the Cable DVB/DAVIC Management Program; this program is based on Simple Network Management Protocol (SNMP) standard.

The Cisco INA2320 complies with the DVB standard ETS 300800 and the SNMP v.2c.

# **System Requirements**

# **Hardware Supported**

The hardware components supported in this release include:

- · Cisco INA2320 chassis
- · CPU-LAN module
- Modulator module (1 downstream channel)
- Demodulator module 1 and 2 (4 upstream channels per module)
- · Power supply unit
- Upconverter module 1 and 2
- · Power connector

## **EMC Considerations**

Unless properly installed, the Cisco INA2320 Demodulators are sensitive to RF signals induced on the cables at the upstream frequencies.

To ensure the immunity of the Cisco INA2320 Demodulator module all cables connected to the INA must be of a high quality with double screening or solid outer conductor. RG216 cables or bamboo cables are recommended.

Signal couplers should be located as close to the Cisco INA2320 as possible, preferably in the same rack section, and connected to the Cisco INA2320 by the shortest possible sections of cable.

The CPU-LAN, Modulator modules, and Demodulator modules are equipped with contact springs at the front panels. When replacing the modules, it is important that the springs remain undamaged. Even small openings in the front panel make the Cisco INA2320 sensitive to electrostatic discharge.

# Safety

The Cisco INA2320 must be mounted with an air separation plate beneath it to meet the safety requirements. It is mandatory that the front edge of the air separation plate be equipped with a device collecting particles coming from the Cisco INA2320 mounted above the air separation plate.

For further instructions how to mount forced cooling devices and how to ventilate the Cisco INA2320 correctly, see the *Cisco DVB INA2320 Installation and Configuration Guide*.

# **Forced Cooling**

To meet the temperature requirements, the Cisco INA2320 must be mounted with a fan tray above it to ensure forced cooling of the unit.

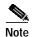

Make sure that the fan tray secures airflow on all modules in the Cisco INA2320, that is, across the full width of the Cisco INA2320.

# **New and Changed Information**

#### **Performance Limitations**

The downstream FTP performance of the Cisco INA2320 in Release 2.1B has been measured to approximately 16 Mbps (payload data).

The upstream FTP performance of the Cisco INA2320 in Release 2.1B has been measured to approximately 1.25 Mbps per upstream (payload data).

# Upgrading the INA2320 to Software Version 2.1B

## **Saving the Current Configuration**

Before performing a software upgrade it is recommended to save the current Cisco INA2320 configuration in a file. See Chapter 3, "To Save the INA Configuration in a File," of the *Cisco DVB Interactive Network Adapter INA2320 Installation and Configuration Guide*.

# Performing the Software Upgrade

How to perform the software upgrade is described in Chapter 5, "Upgrading the INA Software," of the Cisco DVB Interactive Network Adapter INA2320 Installation and Configuration Guide.

## Loading the INA2320 Configuration

When the Cisco INA2320 has loaded the new Software Release 2.1B, you can reload the previous configuration into the unit. See Chapter 3, "To Load the INA Configuration from a File," of the Cisco DVB Interactive Network Adapter INA2320 Installation and Configuration Guide.

The INA2320 is now operating with the new software and the unchanged individual settings.

# Caveats

# Open Caveats—Release 2.1B

CSCdr26390

Spectral inversion has no effect in the Release 2.1B.

CSCdr27136

Some MIB-II variables cannot be set from SNMP. These MIB variables are defined as write variables in the MIB file, but they cannot be changed:

- sysContact
- sysName
- sysLocation
- ipForwarding
- ipDefaultTTL
- snmpEnableAuthenTraps
- CSCdr72034

Multicast messages are not relayed from the HFC network to the Ethernet.

## Closed or Resolved Caveats—Release 2.1B

All the caveats listed in this section are closed or resolved in Cisco INA2320 Software Release 2.1B.

CSCdr25370

The demodulator number and the channel number for a configured modem are now stored as separate fields in the Flash memory instead of a combined field.

CSCdr28072

The demodulator number and the channel number for a configured modem are now stored as separate fields in the flash instead of a combined field.

CSCdr29022 and CSCdr61638

If multiple demodulator channels were configured to be operated on the same upstream frequency, some of the upstream channels were disabled after a period of time due to a caveat in the software.

CSCdr29027

Special characters can now be used in the Cable DVB/DAVIC Management Software, section "INA Software", entry "Path", showing the FTP path to the INA software files on the FTP server.

CSCdr30145

When the INA is set to the default settings, the FLASH image is removed.

Workaround: Boot the Cisco INA2320 from an FTP server as described in the Cisco DVB Interactive Network Adapter INA2320 Installation and Configuration Guide.

CSCdr68262

In the Cable DVB/DAVIC Management Software the functionality of saving and loading of INA configuration files has been updated to correctly save and load filter, routing and modem tables.

# **Documentation Update**

# **General Precautions**

#### **AC Power Level**

Make sure that the AC power source voltage corresponds to the power input voltage for the unit; the voltage must be in the range of 115 through 230 VAC.

# Cable DVB/DAVIC Management Program

The following additions have been made to the management program. They are not described in the Cisco DVB Interactive Network Adapter INA2320 Installation and Configuration Guide.

#### MIB File Changes

The Software Release 2.1B contains various minor SNMP changes to the MIB II group. A confirmation is now sent when the Log file is cleared from the Cable DVB/DAVIC Management Program.

## **Reboot Replaces Reset**

The command *Reset* has been renamed to *Reboot* in the Cable DVB/DAVIC Management Program. When performing a reboot, the Cisco INA2320 is powered up keeping the individual Cisco INA2320 settings in its memory.

#### **MAC Section**

#### **Round Trip Delay**

Use this field to add an additional round-trip delay for long distance networks. The default value is 0. Active after INA Reboot.

#### **IP Section**

#### **DHCP Server Address**

This field is used as a DHCP helper address, that allows the DHCP server to be placed in a subnet different than the subnet on the Ethernet side of the Cisco INA2320. The default value is 0.0.0.0, which indicates that no DHCP helper address is used.

#### **DHCP Backup Server Address**

This field is used when there is a backup DHCP server in the network. The default value is 0.0.0.0, which indicates that no DHCP backup server is used.

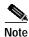

This field is used only if the DHCP server address is different from 0.0.0.0.

# **Related Documentation**

# **Platform-Specific Documents**

These documents are available for the Cisco DVB INA2320 Interactive Network Adapter on CCO:

· Cisco DVB INA2320 Installation and Configuration Guide

# **Obtaining Documentation**

#### World Wide Web

You can access the most current Cisco documentation on the World Wide Web at http://www.cisco.com, http://www-china.cisco.com, or http://www-europe.cisco.com.

#### **Documentation CD-ROM**

Cisco documentation and additional literature are available in a CD-ROM package, which ships with your product. The Documentation CD-ROM is updated monthly. Therefore, it is probably more current than printed documentation. The CD-ROM package is available as a single unit or as an annual subscription.

# **Ordering Documentation**

Registered CCO users can order the Documentation CD-ROM and other Cisco Product documentation through our online Subscription Services at http://www.cisco.com/cgi-bin/subcat/kaojump.cgi.

Nonregistered CCO users can order documentation through a local account representative by calling Cisco's corporate headquarters (California, USA) at 408 526-4000 or, in North America, call 800 553-NETS (6387).

# **Obtaining Technical Assistance**

Cisco provides Cisco Connection Online (CCO) as a starting point for all technical assistance. Warranty or maintenance contract customers can use the Technical Assistance Center. All customers can submit technical feedback on Cisco documentation using the web, e-mail, a self-addressed stamped response card included in many printed docs, or by sending mail to Cisco.

## **Cisco Connection Online**

Cisco continues to revolutionize how business is done on the Internet. Cisco Connection Online is the foundation of a suite of interactive, networked services that provides immediate, open access to Cisco information and resources at anytime, from anywhere in the world. This highly integrated Internet application is a powerful, easy-to-use tool for doing business with Cisco.

CCO's broad range of features and services helps customers and partners to streamline business processes and improve productivity. Through CCO, you will find information about Cisco and our networking solutions, services, and programs. In addition, you can resolve technical issues with online support services, download and test software packages, and order Cisco learning materials and merchandise. Valuable online skill assessment, training, and certification programs are also available.

Customers and partners can self-register on CCO to obtain additional personalized information and services. Registered users may order products, check on the status of an order and view benefits specific to their relationships with Cisco.

You can access CCO in the following ways:

- WWW: www.cisco.com
- Telnet: cco.cisco.com
- Modem using standard connection rates and the following terminal settings: VT100 emulation; 8 data bits; no parity; and 1 stop bit.
  - From North America, call 408 526-8070
  - From Europe, call 33 1 64 46 40 82

You can e-mail questions about using CCO to cco-team@cisco.com.

## **Technical Assistance Center**

The Cisco Technical Assistance Center (TAC) is available to warranty or maintenance contract customers who need technical assistance with a Cisco product that is under warranty or covered by a maintenance contract.

To display the TAC web site that includes links to technical support information and software upgrades and for requesting TAC support, use www.cisco.com/techsupport.

To contact by e-mail, use one of the following:

| Language         | E-mail Address        |
|------------------|-----------------------|
| English          | tac@cisco.com         |
| Hanzi (Chinese)  | chinese-tac@cisco.com |
| Kanji (Japanese) | japan-tac@cisco.com   |
| Hangul (Korean)  | korea-tac@cisco.com   |
| Spanish          | tac@cisco.com         |
| Thai             | thai-tac@cisco.com    |

In North America, TAC can be reached at 800 553-2447 or 408 526-7209. For other telephone numbers and TAC e-mail addresses worldwide, consult the following web site: http://www.cisco.com/warp/public/687/Directory/DirTAC.shtml.

#### **Documentation Feedback**

If you are reading Cisco product documentation on the World Wide Web, you can submit technical comments electronically. Click **Feedback** in the toolbar and select **Documentation**. After you complete the form, click **Submit** to send it to Cisco.

You can e-mail your comments to bug-doc@cisco.com.

To submit your comments by mail, for your convenience many documents contain a response card behind the front cover. Otherwise, you can mail your comments to the following address:

Cisco Systems, Inc.
Document Resource Connection
170 West Tasman Drive
San Jose, CA 95134-9883

We appreciate and value your comments.

This document is to be used in conjunction with the documents listed in the "Related Documentation" section.

Access Registrar, AccessPath, Any to Any, Are You Ready, AtmDirector, Browse with Me, CCDA, CCDE, CCDP, CCIE, CCNA, CCNP, CCSI, CD-PAC, the Cisco logo, Cisco Certified Internetwork Expert logo, *CiscoLink*, the Cisco Management Connection logo, the Cisco NetWorks logo, the Cisco Systems Capital, the Cisco Systems Capital logo, Cisco Systems Networking Academy, the Cisco Systems Networking Academy logo, the Cisco Technologies logo, Fast Step, FireRunner, Follow Me Browsing, FormShare, GigaStack, IGX, Intelligence in the Optical Core, Internet Quotient, IP/VC, IQ Breakthrough, IQ Expertise, IQ FastTrack, IQ Readiness Scorecard, The IQ Logo, Kernel Proxy, MGX, Natural Network Viewer, NetSonar, Network Registrar, the Networkers logo, *Packet*, PIX, Point and Click Internetworking, Policy Builder, Precept, RateMux, ReyMaster, ReyView, ScriptShare, Secure Script, Shop with Me, SlideCast, SMARTnet, SVX, *The Cell*, TrafficDirector, TransPath, VlanDirector, Voice LAN, Wavelength Router, Workgroup Director, and Workgroup Stack are trademarks; Changing the Way We Work, Live, Play, and Learn, Empowering the Internet Generation, The Internet Economy, and The New Internet Economy are service marks; and Aironet, ASIST, BPX, Catalyst, Cisco, Cisco IOS, the Cisco IOS logo, Cisco Systems, the Cisco Systems logo, the Cisco Systems Cisco Press logo, CollisionFree, Enterprise/Solver, EtherChannel, EtherSwitch, FastHub, FastLink, FastPAD, FastSwitch, Go-Tel, IOS, IP/TV, IPX, LightStream, LightSwitch, MICA, NetRanger, Post-Routing, Pre-Routing, Registrar, StrataView Plus, Stratm, TeleRouter, and VCO are registered trademarks of Cisco Systems, Inc. or its affiliates in the U.S. and certain other countries. All other trademarks mentioned in this document are the property of their respective owners. The use of the word partner does not imply a partnership relationship between Cisco and any other company. (0005R)

Copyright © 2000, Cisco Systems, Inc. All rights reserved.